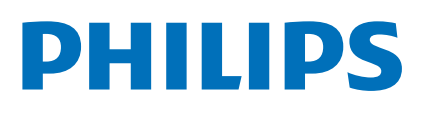

# **Speech**Mike

# Premium Air

SMP4000

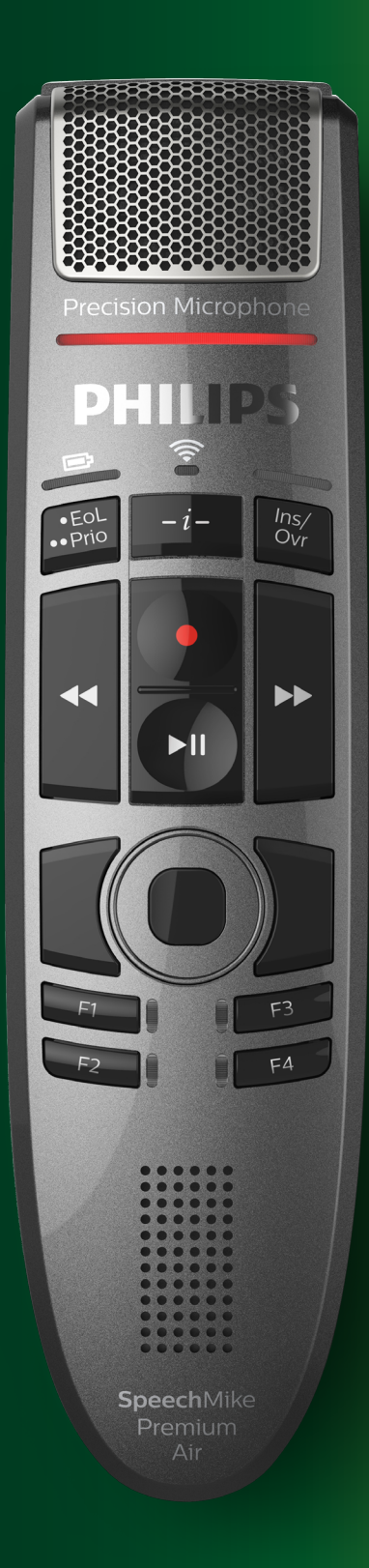

# **Benutzerhandbuch**

# Inhaltsverzeichnis

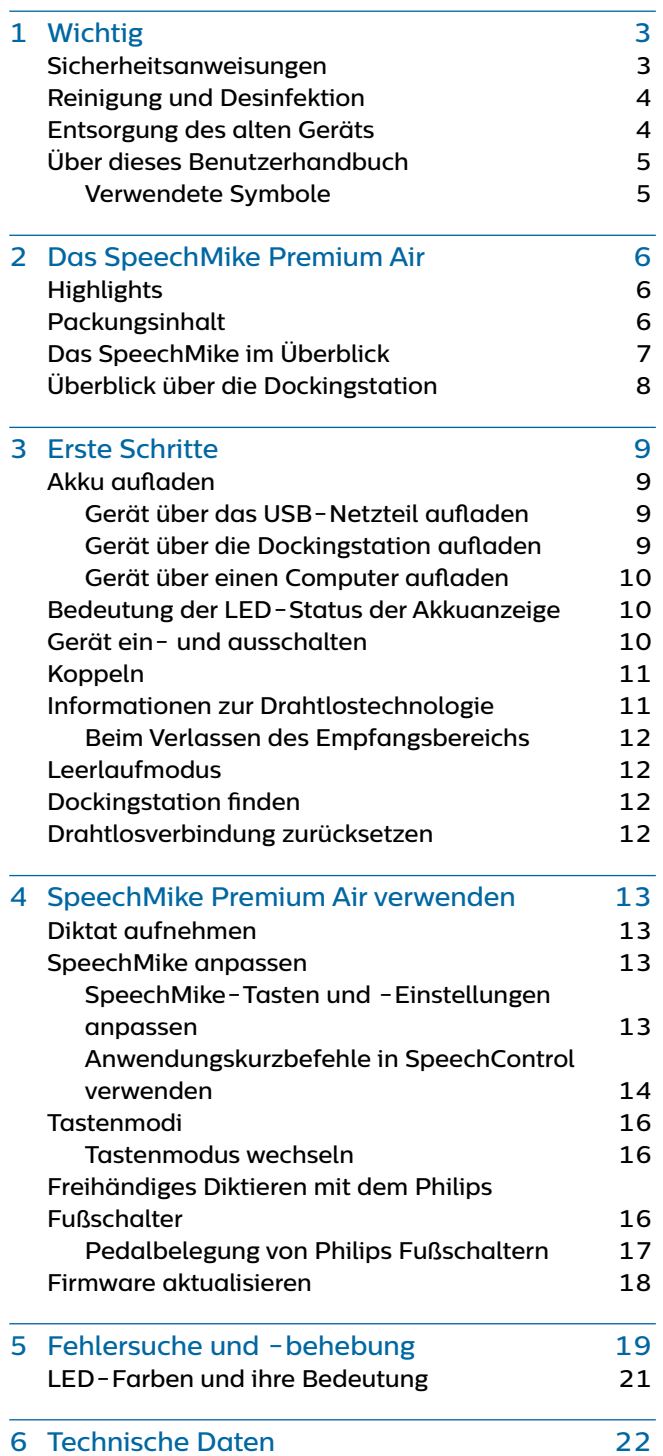

# <span id="page-2-0"></span>**Wichtig**

Nehmen Sie keine Anpassungen und Modifikationen vor, die nicht in diesem Handbuch beschrieben sind. Befolgen Sie alle Sicherheitsanweisungen, um den ordnungsgemäßen Betrieb des Geräts zu gewährleisten. Der Hersteller übernimmt keine Haftung für Schäden, die aus Nichteinhaltung der Sicherheitsanweisungen resultieren.

# <span id="page-2-1"></span>**Sicherheitsanweisungen**

- Schützen Sie das Gerät vor Regen und Feuchtigkeit, um Schäden am Gerät oder einen Kurzschluss zu vermeiden.
- Schützen Sie das Gerät vor übermäßiger Hitzeeinwirkung durch Heizgeräte oder direkte Sonneneinstrahlung.
- Sorgen Sie dafür, dass die Kabel insbesondere an den Steckern und am Geräteausgang – nicht durch Quetschen beschädigt werden.
- Führen Sie nur die Wartungsmaßnahmen durch, die in diesem Benutzerhandbuch beschrieben werden. Zerlegen Sie das Gerät nicht in seine Einzelteile, um es zu reparieren. Reparaturen am Gerät dürfen nur von autorisierten Service-Centern durchgeführt werden.
- Alle Drahtlosgeräte können anfällig für Störungen sein, was sich negativ auf die Leistung auswirken kann.
- Sichern Sie Ihre Daten und Aufnahmen. Die Garantie des Herstellers erstreckt sich nicht auf den Verlust von Daten, der auf ein Verschulden des Benutzers zurückzuführen ist.

### **Integrierter Akku**

- Dieses Gerät ist mit einem integrierten Li-Polymer-Akku ausgestattet, der nicht durch den Kunden ausgetauscht werden darf. Der Austausch des Akkus darf nur in einem autorisierten Service-Center oder durch einen autorisierten Philips Partner für Diktierausrüstung erfolgen.
- Akkus enthalten Stoffe, die die Umwelt belasten können. Verbrauchte Akkus sind daher bei den kommunalen Sammelstellen zu entsorgen. Sie gehören nicht in den Restmüll.

### **Kleinkinder**

Das Gerät und dessen Zubehör können Kleinteile enthalten. Sowohl Gerät als auch Zubehör sollten daher außerhalb der Reichweite von Kleinkindern aufbewahrt werden.

### **Betriebsumgebung**

Dieses Gerät erfüllt die Richtlinien hinsichtlich der HF-Exposition, wenn es vor dem Mund oder in einem Abstand von mindestens 2,2 cm vom Körper verwendet wird.

Teile des Geräts sind magnetisch. Metallische Gegenstände könnten daher vom Gerät angezogen werden. In der Nähe des Geräts und auf der Dockingstation dürfen keine Kreditkarten oder anderen magnetischen Speichermedien abgelegt werden, da die auf ihnen gespeicherten Informationen gelöscht werden könnten.

### **Störung von Medizinprodukten**

Der Betrieb von Funkübertragungsgeräten kann die Funktion von unzureichend geschützten Medizinprodukten stören. Bei Fragen zum Schutz Ihres Medizinprodukts vor externer Hochfrequenzenergie oder anderen Fragen wenden Sie sich bitte an Ihren Arzt oder den Hersteller des Medizinprodukts. Schalten Sie das Gerät in medizinischen Einrichtungen aus, wenn Sie durch entsprechende Aushänge dazu aufgefordert werden. In Krankenhäusern und anderen medizinischen Einrichtungen können Geräte zum Einsatz kommen, die auf externe Hochfrequenzenergie empfindlich reagieren.

### **Implantierte Medizinprodukte**

Das SpeechMike enthält Bauteile, die elektromagnetische Wellen erzeugen. Elektromagnetische Wellen können die Funktion von implantierten Medizinprodukten, wie Herzschrittmachern oder implantierten Kardioverter-Defibrillatoren, beeinträchtigen. Medizinproduktehersteller empfehlen, zwischen einem Drahtlosgerät und einem implantierten Medizinprodukt einen Mindestabstand von 15 Zentimetern einzuhalten, um eine mögliche Störung des Medizinprodukts zu vermeiden. Personen mit derartigen Medizinprodukten sollten:

- das Drahtlosgerät im eingeschalteten Zustand stets auf einen Abstand von mehr als 15 Zentimetern zum Medizinprodukt halten;
- das Drahtlosgerät nicht in einer Brusttasche mit sich führen;
- beim kleinsten Verdacht einer Störung des Medizinprodukts das Drahtlosgerät sofort ausschalten;
- die Anweisungen des Herstellers ihres implantierten Medizinprodukts lesen und befolgen.

Wenn Sie Fragen zur Nutzung Ihres Drahtlosgeräts durch Personen mit einem implantierten Medizinprodukt haben, wenden Sie sich bitte an Ihren behandelnden Arzt.

### <span id="page-3-0"></span>**Hörhilfen**

Einige digitale Drahtlosgeräte können die Funktion mancher Hörhilfen beeinträchtigen. Sollte es zu einer Beeinträchtigung kommen, wenden Sie sich bitte an Ihren Hörgeräteakustiker.

### **Fahrzeuge**

Hochfrequenzsignale können die Funktion von nicht ordnungsgemäß installierten oder nicht ausreichend abgeschirmten elektronischen Systemen in Kraftfahrzeugen, z. B. von elektronisch gesteuerten Benzineinspritzungen, elektronischen ABS-Systemen, elektronischen Fahrtgeschwindigkeitsreglern und Airbagsystemen, beeinträchtigen. Weitere Informationen dazu erhalten Sie beim Hersteller Ihres Fahrzeugs oder etwaiger nachträglicher Ausrüstung bzw. beim entsprechenden Vertreter.

Das Gerät darf nur durch qualifiziertes Personal gewartet oder in ein Fahrzeug eingebaut werden. Ein fehlerhafter Einbau oder eine fehlerhafte Wartung kann gefährlich sein und jegliche Gewährleistungsansprüche in Bezug auf das Gerät zum Erlöschen bringen. Überprüfen Sie regelmäßig, dass alle Drahtlosgeräte in Ihrem Fahrzeug ordnungsgemäß befestigt sind und richtig funktionieren. Bewahren Sie das Gerät, dessen Teile oder dessen Zubehör weder bei der Lagerung noch beim Transport in einem Fach mit brennbaren Flüssigkeiten, Gasen oder Explosivstoffen auf. Sollte Ihr Fahrzeug mit einem Airbagsystem ausgestattet sein, beachten Sie bitte, dass sich Airbags mit großem Druck entfalten.

### **Nutzung in Flugzeugen**

Sender, die drahtlos senden, können sich negativ auf den Betrieb anderer elektronischer Geräte auswirken und bei diesen zu Fehlfunktionen führen. Schalten Sie daher das Gerät in Flugzeugen aus.

# **Reinigung und Desinfektion**

- Ziehen Sie sämtliche Kabel vom Gerät ab, bevor Sie es reinigen.
- Reinigen Sie das Gerät mit einem weichen trockenen Tuch.
- Verwenden Sie zum Desinfizieren des Geräts Desinfektionsmittel für klinische Umgebungen und Geräte, die zur Patientenversorgung eingesetzt werden, wie beispielsweise Flächendesinfektionstücher.
- Verwenden Sie keine aggressiven Chemikalien oder scharfen Reinigungsmittel.
- Achten Sie darauf, dass keine Feuchtigkeit in die Geräteöffnungen gelangt.
- Vermeiden Sie es, die Oberfläche des Geräts mit harten oder scharfen Gegenständen zu bearbeiten, um sie vor Kratzern und dauerhaften Beschädigungen zu schützen.

# **Entsorgung des alten Geräts**

Wenn ein Gerät mit dem Symbol der durchgestrichenen Abfalltonne auf Rädern versehen ist, bedeutet dies, dass das Gerät unter die Bestimmungen der Richtlinie 2011/65/EU fällt. Bitte informieren Sie sich über das für Ihren Standort geltende System zur getrennten Entsorgung elektrischer und elektronischer Produkte. Halten Sie sich an die jeweils geltenden gesetzlichen Vorschriften und entsorgen Sie Altgeräte nicht über den normalen Hausmüll. Eine ordnungsgemäße Entsorgung von Altgeräten hilft, mögliche negative Auswirkungen auf die Umwelt und die Gesundheit zu vermeiden. **X** 

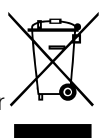

# <span id="page-4-0"></span>**Über dieses Benutzerhandbuch**

Auf den folgenden Seiten erhalten Sie einen Überblick über Ihr Gerät. In den sich daran anschließenden Kapiteln dieses Benutzerhandbuchs finden Sie ausführliche Beschreibungen. Lesen Sie sich die Anweisungen bitte sorgfältig durch.

### **Verwendete Symbole**

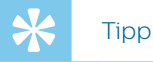

• Mit diesem Symbol werden Informationen gekennzeichnet, die ihnen dabei helfen sollen, das Gerät effizienter oder einfacher zu nutzen.

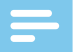

### Hinweis

• Mit diesem Symbol werden Informationen gekennzeichnet, die Sie beachten sollten, wenn Sie mit dem Gerät umgehen oder es bedienen.

## Achtung

• Mit diesem Symbol werden Warnungen gekennzeichnet, die Sie beachten sollten, um das Gerät vor Beschädigung oder Datenverlust zu schützen. Ein unsachgemäßer Umgang mit dem Gerät kann zu Schäden führen.

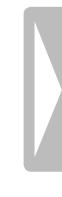

# <span id="page-5-0"></span>2 Das SpeechMike Premium Air

Wir freuen uns, dass Sie sich für ein Philips Gerät entschieden haben.

Umfangreiche Informationen zur technischen Unterstützung für das Gerät, wie Benutzerhandbücher, Software-Downloads, Angaben zur Garantie und vieles mehr, finden Sie auf unserer Website: [www.philips.com/dictation](https://www.dictation.philips.com/de/?redir=none).

# **Highlights**

- Drahtloses Aufnehmen und Wiedergeben
- Drahtloses Aufladen
- Ausdauernder Akku
- Hervorragende Aufnahmequalität
- Mikrofon mit Rauschunterdrückung
- Ergonomisches Design
- Antimikrobielles Gehäuse

# **Packungsinhalt**

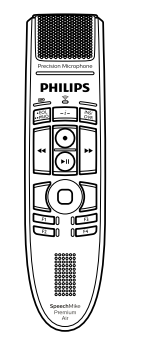

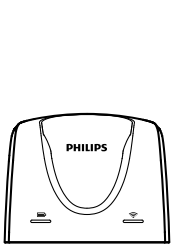

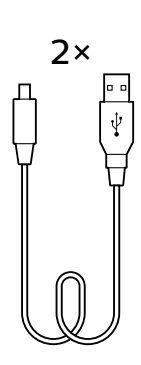

Recorder

Dockingstation

Micro-USB-Kabel

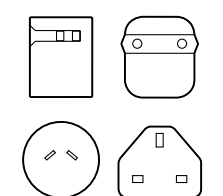

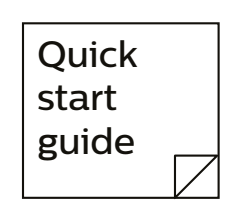

Netzteil und Stromadapter Kurzanleitung

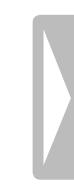

# <span id="page-6-0"></span>**Das SpeechMike im Überblick**

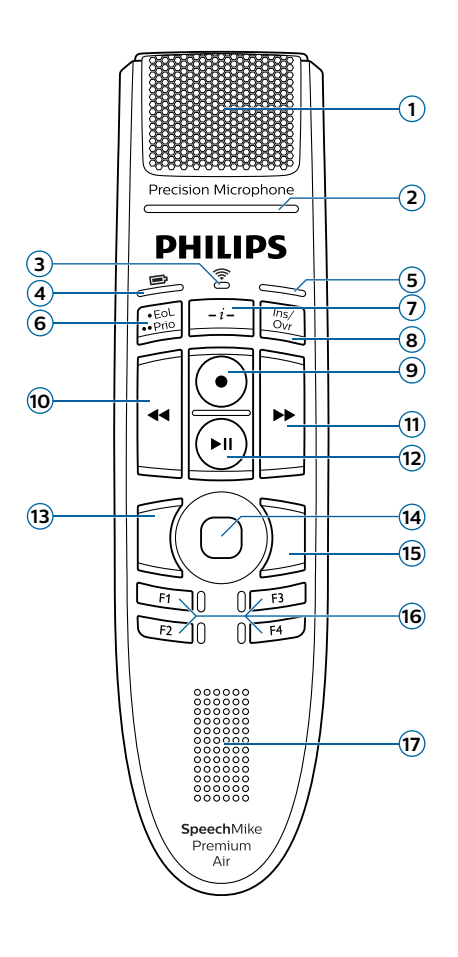

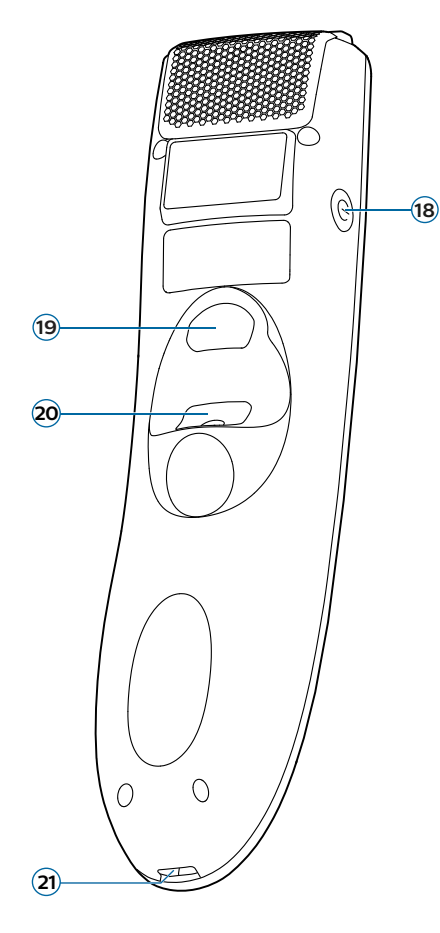

- Mikrofon
- Aufnahme-läuft-Anzeige
- Drahtlosverbindungsanzeige
- Akku-/Befehlsanzeige
- Einfügen/Überschreiben-Anzeige; Tastenmodus-Anzeige
- Taste "EOL/Priorität"
- Anweisungstaste
- Einfügen/Überschreiben-Taste
- Aufnahmetaste
- Rücklauftaste
- Schneller-Vorlauf-Taste
- Wiedergabe-/Pause-Taste
- Linke Maustaste
- Touch-Navigation/linke Maustaste
- Rechte Maustaste
- Programmierbare Funktionstasten
- Lautsprecher
- Ein/Aus-Taste
- Befehlstaste
- Linke Maustaste
- Micro-USB-Anschluss für das Laden

# <span id="page-7-0"></span>**Überblick über die Dockingstation**

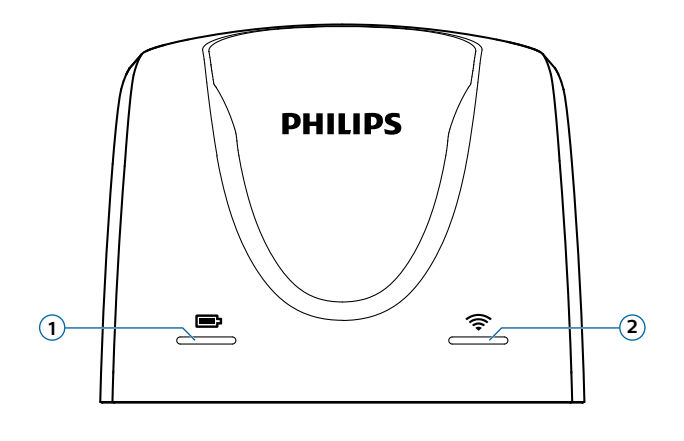

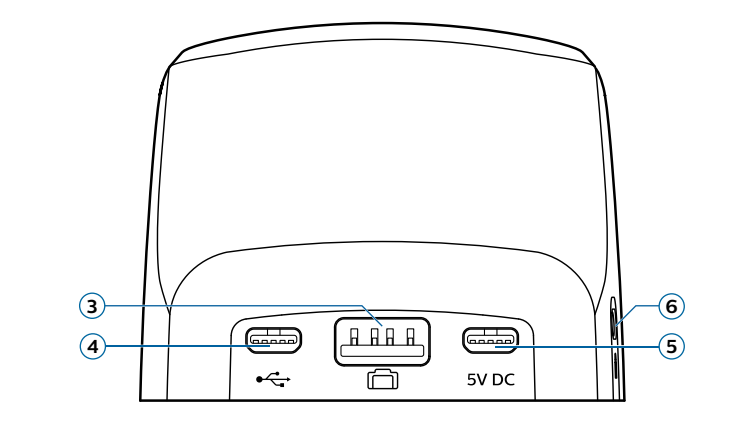

- Ladeanzeige
- Drahtlosverbindungsanzeige
- Fußschalteranschluss
- Micro-USB-Anschluss für Anschluss an den PC
- Micro-USB-Anschluss für das Laden
- Vorrichtung für Kensington-Schloss

# <span id="page-8-0"></span>3 Erste Schritte

### Achtung

• Lesen Sie sich vor dem Anschließen des SpeechMike die Sicherheitsanweisungen durch (siehe "[Sicherheitsanweisungen"](#page-2-1)).

# **Akku aufladen**

Laden Sie den integrierten Akku auf, bevor Sie das Gerät zum ersten Mal verwenden oder wenn Sie das Gerät längere Zeit nicht benutzt haben. Wenn sich Ihr Gerät ausgeschaltet hat, weil der Akku vollständig entladen ist, geben Sie dem Gerät etwas Zeit, sich ausreichend aufzuladen, bevor Sie es wieder einschalten.

Den Akku vollständig von Null aufzuladen dauert etwa 4,5 Stunden.

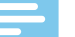

### **Hinweis**

• Beim mitgelieferten USB-Netzteil handelt es sich um ein Standard-US-Netzteil. Dem Gerät liegen verschiedene Stromadapter bei, um das Netzteil an das Stromnetz am jeweiligen Standort anschließen zu können.

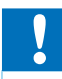

### Achtung

• Verwenden Sie immer nur das Originalnetzteil. Bei Verwendung anderer Netzteile kann es zu Schäden am Gerät kommen.

### **Gerät über das USB-Netzteil aufladen**

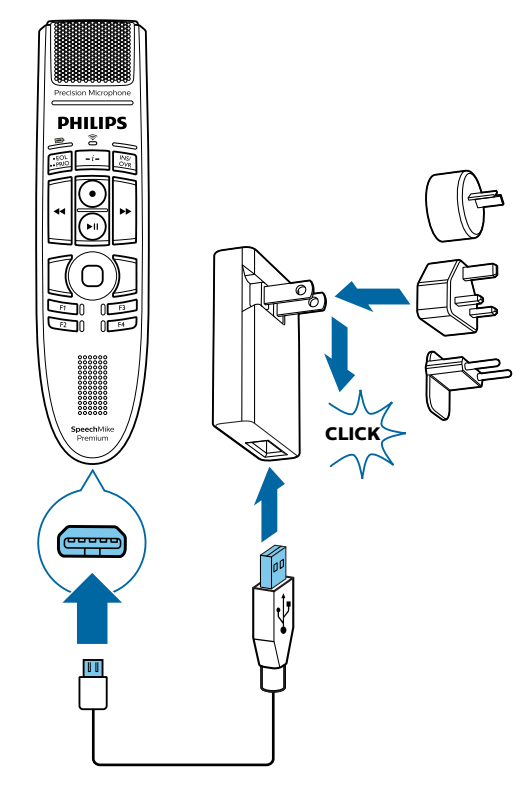

- ← Während des Ladevorgangs leuchtet die Akkuanzeige orange.
- → Wenn der Ladevorgang abgeschlossen ist, leuchtet die Akkuanzeige grün.

### <span id="page-8-1"></span>**Gerät über die Dockingstation aufladen**

### Hinweis

• Wenn Sie das Gerät über die Dockingstation aufladen, achten Sie darauf, dass der Micro-USB-Stecker mit dem für das Aufladen vorgesehenen USB-Anschluss verbunden ist (mit "5V DC" gekennzeichnet).

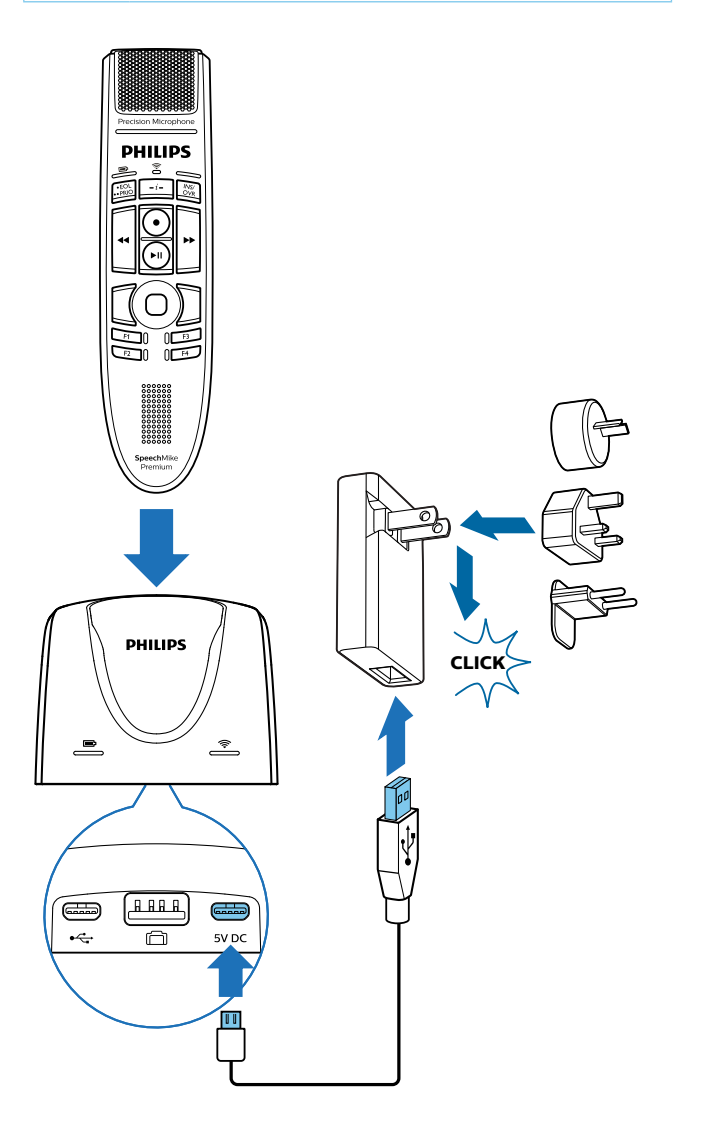

- ← Während des Ladevorgangs leuchten die Akkuanzeigen am SpeechMike und an der Dockingstation orange.
- → Wenn der Ladevorgang abgeschlossen ist, leuchten die Akkuanzeigen am SpeechMike und an der Dockingstation grün.

### Achtung

<span id="page-9-0"></span>• Achten Sie darauf, dass sich keine Metallteile in der Dockingstation befinden, da das Aufladen sonst nicht möglich ist. Die Akkuanzeige an der Dockingstation blinkt in diesem Fall rot.

### Hinweis

• Das SpeechMike kann während des Aufladens in der Dockingstation warm werden. Dies ist normal, vor allem dann, wenn das Gerät für eine längere Zeit geladen wird.

### **Gerät über einen Computer aufladen**

Wenn Sie den Akku über einen Computer aufladen möchten, muss dieser dazu eingeschaltet sein.

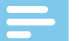

#### Hinweis

- Beim Aufladen des Geräts über den Computer statt über das Netzteil ist der Ladestrom niedriger, sodass das Aufladen länger dauert.
- Um Aufnahmen auf einem SpeechMike machen zu können, das mit dem Computer verbunden ist, muss zusätzlich auch die Dockingstation an den Computer angeschlossen werden.

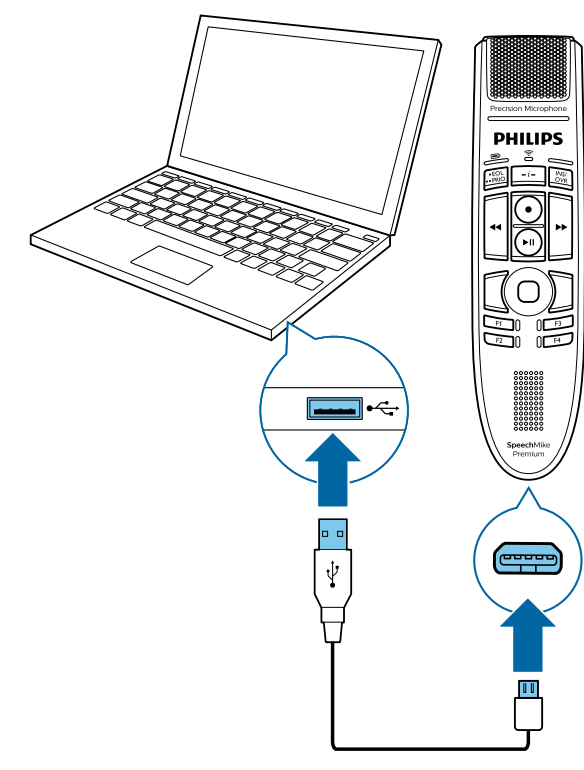

- ← Während des Ladevorgangs leuchtet die Akkuanzeige orange.
- ← Wenn der Ladevorgang abgeschlossen ist, leuchtet die Akkuanzeige grün.

# **Bedeutung der LED-Status der Akkuanzeige**

Wenn Sie das SpeechMike einschalten oder das Gerät aus der Dockingstation nehmen, zeigt die Akkuanzeige kurzzeitig den Akkuladestand an. Weitere Informationen finden Sie unter "[LED-Farben und ihre Bedeutung](#page-20-1)".

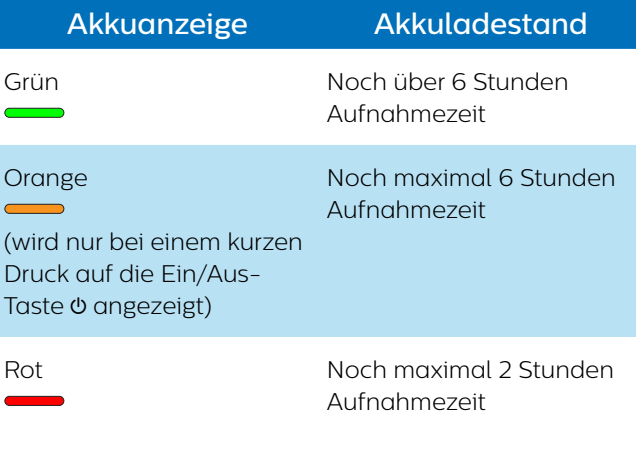

## Tipp

• Sie können den Akkuladestand jederzeit durch kurzes Drücken auf die Ein/Aus-Taste & prüfen.

# **Gerät ein- und ausschalten**

**So schalten Sie das Gerät ein:** 

- Stellen Sie das Gerät kurz in die Dockingstation oder drücken Sie etwa 3 Sekunden lang die Ein/Aus-Taste  $\left( \right)$ 
	- ← Das SpeechMike gibt einen Piepton aus.
	- ← Wenn die Verbindung zur Dockingstation hergestellt wurde, leuchten die Anzeigen für die Drahtlosverbindung am SpeechMike und an der Dockingstation grün.

**So schalten Sie das Gerät aus:** 

- Drücken Sie etwa 3 Sekunden lang die Ein/Aus-Taste  $\mathcal{L}$ 
	- ← Das SpeechMike gibt einen Piepton aus, und die Drahtlosverbindungsanzeige an der Dockingstation leuchtet rot.

### **Hinweis**

• Wenn sich das SpeechMike in der Dockingstation befindet, kann es nicht ausgeschaltet werden. Wenn Sie es ausschalten möchten, nehmen Sie es aus der Dockingstation heraus.

# <span id="page-10-3"></span><span id="page-10-0"></span>**Koppeln**

Nachdem Sie das SpeechMike mit einer Dockingstation verbunden haben, können Sie ohne weiteres Koppeln drahtlos Diktate aufnehmen und das Diktiermikrofon an anderen Arbeitsplätzen verwenden.

### Hinweis

- Wenn Sie mehrere Dockingstationen nutzen, achten Sie darauf, dass zwischen diesen ein Mindestabstand von 50 Zentimetern vorhanden ist. Bei einem geringeren Abstand kann es zwischen den Dockingstationen zu Interferenzen kommen. Die mit dem SpeechMike gekoppelte Dockingstation wird dann nicht gefunden.
- Der Abstand zwischen dem SpeechMike und der Dockingstation darf nicht mehr als 5 Meter betragen. Weitere Informationen finden Sie unter "[Informationen zur Drahtlostechnologie](#page-10-1)".

### <span id="page-10-2"></span>**SpeechMike mit der Dockingstation koppeln**

• Stellen Sie das SpeechMike für etwa 4 Sekunden in die Dockingstation.

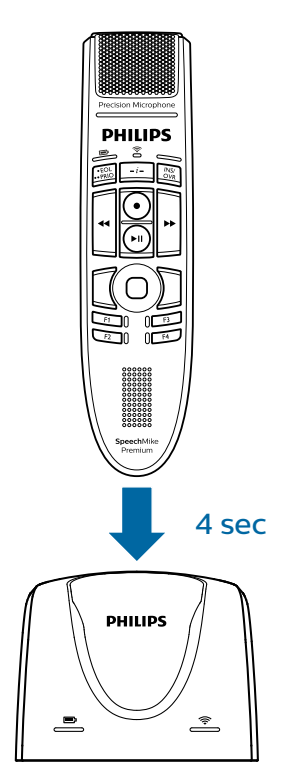

- ← Der Kopplungsvorgang beginnt.
- ← Wenn die Kopplung abgeschlossen ist, leuchten die Anzeigen für die Drahtlosverbindung am SpeechMike und an der Dockingstation grün.

#### **Kopplung von Geräten ändern**

Wenn eine konkrete Dockingstation bereits mit einem anderen SpeechMike verbunden ist, leuchtet die Drahtlosverbindungsanzeige an dieser Dockingstation grün (wenn sich das verbundene Gerät in Reichweite befindet) oder rot (wenn sich das verbundene Gerät nicht in Reichweite befindet).

Wenn Sie diese vorhandene Verbindung trennen und Ihr eigenes SpeechMike mit dieser Dockingstation koppeln möchten, gehen Sie wie unter "SpeechMike mit der [Dockingstation koppeln"](#page-10-2) beschrieben vor.

### Hinweis

- **• Es gilt, zwischen den folgenden beiden Situationen zu unterscheiden:**
- Wenn die Drahtlosverbindung zwischen dem SpeechMike und der Dockingstation verloren gegangen ist, leuchten die Anzeigen für die Drahtlosverbindung an beiden Geräten rot.
- Wenn es ein Problem mit der USB-Verbindung der Dockingstation gibt (weil beispielsweise das USB-Kabel an den falschen USB-Anschluss an der Dockingstation angeschlossen worden ist), blinken die Anzeigen für die Drahtlosverbindung an beiden Geräten rot.

# <span id="page-10-1"></span>**Informationen zur Drahtlostechnologie**

Das SpeechMike nutzt zur Herstellung einer Verbindung zwischen dem Diktiermikrofon und der Dockingstation die Drahtlostechnologie.

Bei dieser Technologie müssen sich das SpeechMike und die Dockingstation nicht in Sichtweite voneinander befinden, wobei der Abstand zwischen beiden aber nicht mehr als 5 Meter betragen sollte. Je näher sich die Geräte sind, desto besser ist die Verbindung. Die Verbindungsleistung kann durch einen zu großen Abstand oder Hindernisse zwischen den Geräten und Störungen durch andere elektronische Geräte beeinträchtigt werden.

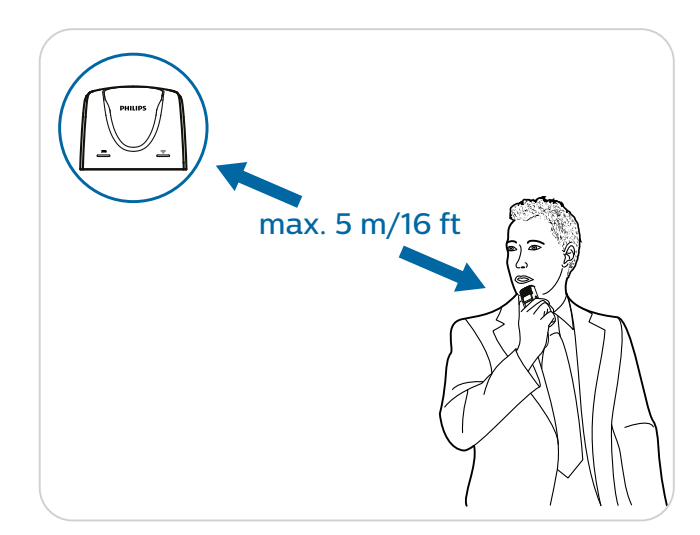

<span id="page-11-0"></span>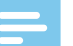

#### **Hinweis**

• Zwischen der Dockingstation und anderen Geräten mit Drahtlostechnologie, wie Smartphones und Laptops, sollte ein Mindestabstand von 50 Zentimetern eingehalten werden. Bei einem Abstand von weniger als 50 Zentimetern kann es zwischen der Dockingstation und anderen Drahtlosgeräten zu Interferenzen kommen.

### <span id="page-11-1"></span>**Beim Verlassen des Empfangsbereichs**

Sollten Sie sich der Empfangsbereichsgrenze nähern, sodass die Verbindung zwischen der Dockingstation und dem SpeechMike immer wieder unterbrochen wird, vibriert das SpeechMike und die Drahtlosverbindungsanzeige leuchtet orange, um Sie über die instabile Drahtlosverbindung zu informieren.

← Während der Aufnahme kann es zu Aussetzern kommen, die zu einem Qualitätsverlust der Audiodatei führen.

Wenn die Drahtlosverbindung verloren geht, vibriert und piept das SpeechMike, und die Drahtlosverbindungsanzeige leuchtet rot. Wenn Sie auf Ihrem Computer eine SpeechExec-Anwendung ausführen, wird das Programm angehalten.. Bewegen Sie sich in diesem Fall wieder in Richtung Dockingstation, um das SpeechMike wieder in den Empfangsbereich zu bringen.

- → Die Verbindung wird neu hergestellt.
- ← Das SpeechMike gibt einen Piepton aus, und die Drahtlosverbindungsanzeige leuchtet wieder grün.

# **Leerlaufmodus**

Wenn das SpeechMike 4 Minuten inaktiv war, wechselt es automatisch in den Leerlaufmodus, und die Drahtlosverbindungsanzeige blinkt grün. Wenn Sie das Gerät wieder aktivieren möchten, nehmen Sie es einfach in die Hand oder drücken Sie irgendeine Taste.

Wird das SpeechMike länger als 10 Stunden nicht genutzt, schaltet es sich automatisch aus, um Strom zu sparen.

Wenn Sie das Gerät wieder einschalten möchten, stellen Sie es kurz in die Dockingstation oder drücken Sie so lange die Ein/Aus-Taste  $\Phi$ , bis die Akkuanzeige aufleuchtet.

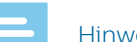

#### **Hinweis**

• Im Leerlaufmodus ist die Verbindung zwischen dem SpeechMike und der Dockingstation vorübergehend unterbrochen. Wenn Sie das SpeechMike wieder aktivieren, indem Sie es in die Hand nehmen, wird die Verbindung sofort wiederhergestellt.

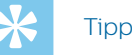

• Sie können diese Standardeinstellungen mit der Philips SpeechControl Treiber- und Konfigurationssoftware ändern und anpassen. Diese Software steht unter [www.philips.com/dictation](https://www.dictation.philips.com/de/produkte/stationaeres-diktieren/speechmike-premium-air-kabelloses-diktiermikrofon-smp4000/#productsupport) zum Download bereit. Weitere Informationen finden Sie unter "[SpeechMike anpassen](#page-12-1)".

# **Dockingstation finden**

Wenn in einem Raum mehrere Dockingstationen vorhanden sind und Sie nicht genau wissen, mit welcher Dockingstation Ihr Gerät verbunden ist, drücken Sie kurz die Ein/Aus-Taste & am SpeechMike.

← Daraufhin blinkt die Drahtlosverbindungsanzeige an der verbundenen Dockingstation mehrere Sekunden lang grün.

Wenn keine verbundene Dockingstation gefunden wird, stellen Sie das SpeechMike in eine beliebige Dockingstation und warten Sie etwa 4 Sekunden, bis Gerät und Dockingstation miteinander gekoppelt sind.

### <span id="page-11-2"></span>**Drahtlosverbindung zurücksetzen**

Wenn das SpeechMike nicht reagiert oder sich nicht mit der Dockingstation verbinden kann, können Sie die Drahtlosverbindung zurücksetzen.

- 1 Trennen Sie die Dockingstation von Ihrem Computer und von der Steckdose. ← Alle Anzeigen an der Dockingstation sind jetzt aus.
	-
- 2 Drücken Sie etwa 20 Sekunden lang die Ein/Aus-Taste & am SpeechMike.
- 3 Schließen Sie die Dockingstation über das mitgelieferte USB-Kabel an einen Computer an. Achten Sie dabei darauf, den für den PC-Anschluss vorgesehenen USB-Anschluss der Dockingstation (mit  $\mathbf{\hat{P}}$  gekennzeichnet) zu verwenden.
- 4 Stellen Sie das SpeechMike in die Dockingstation und warten Sie etwa 10 Sekunden.
	- ← Das SpeechMike wird erkannt und automatisch mit der Dockingstation gekoppelt.

# <span id="page-12-0"></span>4 SpeechMike Premium Air verwenden

#### Hinwaic

• Bei allen Aktionen, z. B. beim Aufnehmen von Diktaten oder beim Konfigurieren des SpeechMike mit der Philips SpeechControl Treiber- und Konfigurationssoftware, muss die Dockingstation an den Computer angeschlossen sein. Es reicht nicht, das SpeechMike einfach direkt mit dem USB-Kabel an den Computer anzuschließen. Wenn das SpeechMike direkt an den Computer angeschlossen ist, kann es lediglich aufgeladen werden.

# **Diktat aufnehmen**

Um mit dem SpeechMike Diktate aufnehmen und wiedergeben zu können, muss auf dem Computer eine Diktiersoftware, beispielsweise Philips SpeechExec, installiert sein. Wird statt SpeechExec die Diktiersoftware eines Drittanbieters verwendet, muss die Treibersoftware installiert werden, bevor das SpeechMike angeschlossen wird.

Weitere Informationen zum Aufnehmen von Diktaten mit dem SpeechMike und der Philips SpeechExec-Software finden Sie im SpeechExec-Benutzerhandbuch. Dieses steht unter [www.philips.com/dictation](https://www.dictation.philips.com/de/produkte/workflow-software/) zum Download bereit.

### Hinweis

- Die besten Ergebnisse erzielen Sie, wenn Sie deutlich sprechen und sich das Mikrofon in einem Abstand von etwa 10 bis 15 Zentimetern vor Ihrem Mund befindet.
- Der Abstand zwischen dem SpeechMike und der Dockingstation darf nicht mehr als 5 Meter betragen. Weitere Informationen finden Sie unter "Beim [Verlassen des Empfangsbereichs"](#page-11-1).
- Vergewissern Sie sich, dass die Dockingstation mit dem Computer verbunden ist, andernfalls ist keine Aufnahme möglich.

## <span id="page-12-1"></span>**SpeechMike anpassen**

Mit der Philips SpeechControl Treiber- und Konfigurationssoftware lässt sich das SpeechMike an die individuellen Bedürfnisse des Benutzers anpassen. So können Sie die Tasten mit anderen Funktionen belegen, bestimmte Funktionen aktivieren oder deaktivieren und mit dem SpeechMike Anwendungen starten und steuern. Die Software steht unter [www.philips.com/dictation](https://www.dictation.philips.com/de/produkte/stationaeres-diktieren/speechmike-premium-air-kabelloses-diktiermikrofon-smp4000/#productsupport) zum kostenlosen Download bereit.

### <span id="page-12-2"></span>**SpeechMike-Tasten und -Einstellungen anpassen**

- 1 Vergewissern Sie sich, dass die Dockingstation über das mitgelieferte USB-Kabel an den Computer angeschlossen ist und dass die Drahtlosverbindung mit dem SpeechMike funktioniert.
- 2 Wenn beim Installieren festgelegt wurde, dass die **SpeechControl Treiber- und Konfigurationssoftware** automatisch gestartet werden soll, öffnen Sie das Programm durch Klicken auf das Symbol im Infobereich in der Windows-Taskleiste. Um das Programm manuell zu starten, öffnen Sie das Windows-Startmenü und wählen Sie **Alle Programme > Philips SpeechControl > Philips Device Control Center**.
	- → Die aktuellen Einstellungen werden automatisch vom angeschlossenen SpeechMike heruntergeladen.
- 3 Konfigurieren Sie auf der Registerkarte **Device** (Gerät) die Geräteeinstellungen und wählen Sie für jede Taste die gewünschte Funktion aus.

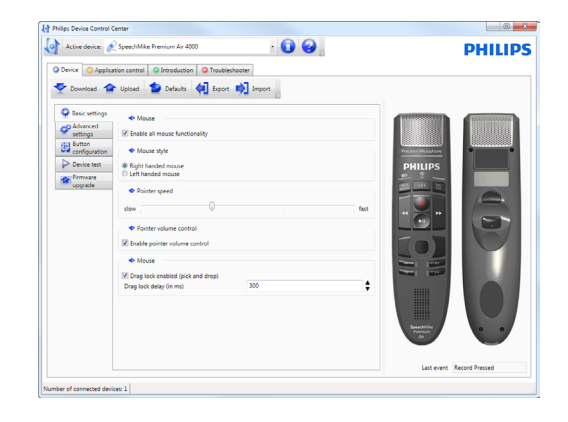

4 Klicken Sie auf Upload (Hochladen), um die neuen Einstellungen auf dem Gerät zu speichern.

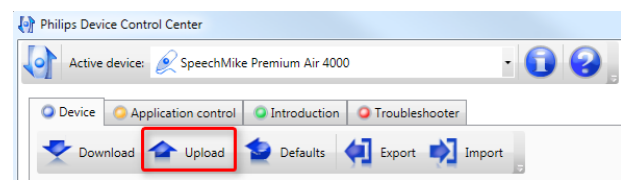

<span id="page-13-0"></span>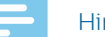

#### **Hinweis**

- Wenn die Akkuanzeige rot leuchtet, ist das Ändern der Einstellungen nicht möglich. Laden Sie das SpeechMike in diesem Fall erst auf und ändern Sie dann die Einstellungen.
- Das SpeechMike kann durch Klicken auf **Defaults** (Vorgaben) in der Software auf seine Werkskonfiguration zurücksetzt werden. Klicken Sie zum Speichern der Standardeinstellungen auf **Upload** (Hochladen).

## **Tipp**

• Über den Bereich **Device test** (Gerätetest) auf der Registerkarte **Device** (Gerät) können Sie die Einstellungen und Tastenfunktionen testen.

### **Anwendungskurzbefehle in SpeechControl verwenden**

Philips SpeechControl enthält vorinstallierte Profile, mit denen das SpeechMike ohne weiteren Konfigurationsaufwand mit der Spracherkennungssoftware Dragon NaturallySpeaking und mit Microsoft PowerPoint eingesetzt werden kann. Für andere Anwendungen können zusätzliche Profile programmiert werden.

- 1 Wenn beim Installieren festgelegt wurde, dass die **SpeechControl Treiber- und Konfigurationssoftware** automatisch gestartet werden soll, wird im Infobereich in der Windows-Taskleiste das Anwendungssymbol **a** angezeigt. Um das Programm manuell zu starten, öffnen Sie das Windows-Startmenü und wählen Sie **Alle Programme > Philips SpeechControl > Philips Device Control Center**.
- 2 Klicken Sie mit der rechten Maustaste im Infobereich der Windows-Taskleiste auf das Anwendungssymbol und vergewissern Sie sich, dass die Option **Activate Application Control** (Anwendungssteuerung aktivieren) aktiviert ist. Wenn diese Option nicht aktiviert ist, funktionieren die konfigurierten Einstellungen und Tasten in den Zielanwendungen nicht.

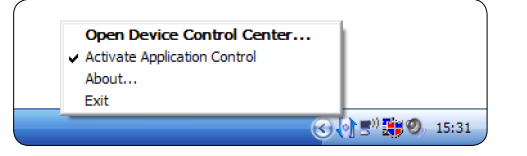

Hinweis

• Wenn Sie die Philips SpeechExec-Software nutzen, beenden Sie sie, wenn Sie mit Anwendungskurzbefehlen arbeiten möchten. So verhindern Sie, dass Sie beim Steuern anderer Anwendungen ungewollt Aufnahmen starten.

### **Standardprofil**

Das Standardprofil kommt zum Einsatz, wenn der Anwendung, die sich gerade im Fokus befindet, kein Profil zugewiesen ist. Mit dem Standardprofil lässt sich Dragon NaturallySpeaking mit dem SpeechMike steuern. Folgende Einstellungen sind festgelegt:

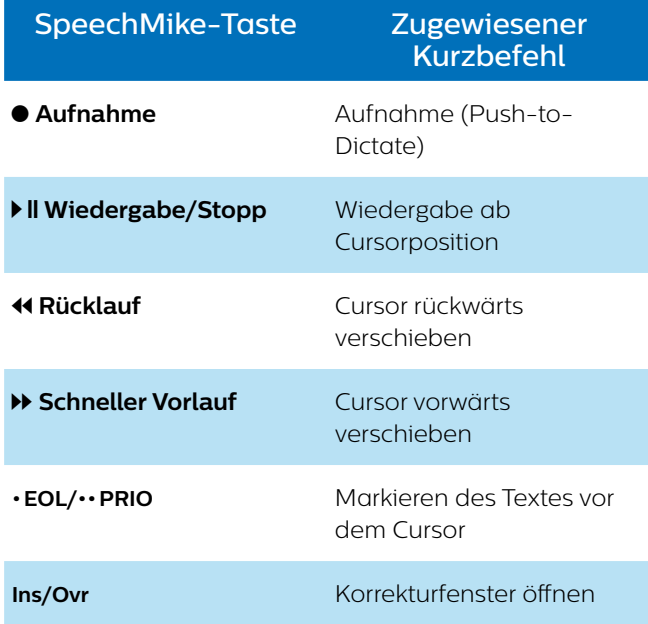

### **PowerPoint-Profil**

Dieses Profil kann verwendet werden, um mit dem SpeechMike PowerPoint-Präsentationen steuern. Folgende Einstellungen sind festgelegt:

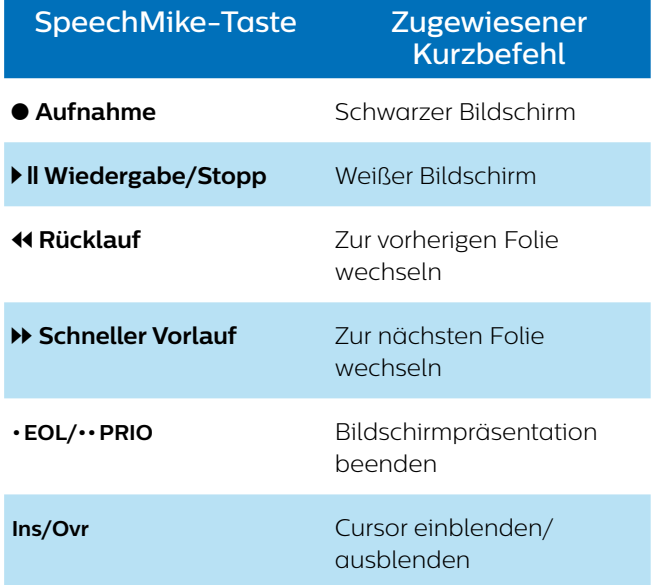

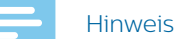

### • Es kann sein, dass aufgrund von Unterschieden in den Versionen und Sprachen nicht alle zugewiesenen Kurzbefehle korrekt funktionieren.

#### **Eigenes Profil programmieren**

Sie können Kurzbefehle für andere Anwendungen programmieren und so diese Anwendungen mit den Tasten des SpeechMike steuern.

- 1 Vergewissern Sie sich, dass die Dockingstation über das mitgelieferte USB-Kabel an den Computer angeschlossen ist und dass die Drahtlosverbindung mit dem SpeechMike funktioniert.
- 2 Wenn beim Installieren festgelegt wurde, dass die **SpeechControl Treiber- und Konfigurationssoftware** automatisch gestartet werden soll, öffnen Sie das Programm durch Klicken auf das Symbol im Infobereich in der Windows-Taskleiste. Um das Programm manuell zu starten, öffnen Sie das Windows-Startmenü und wählen Sie **Alle Programme > Philips SpeechControl > Philips Device Control Center**.
- 3 Klicken Sie auf der Registerkarte **Application control** (Anwendungssteuerung) auf **Add** (Hinzufügen), um ein neues Profil zu erstellen.

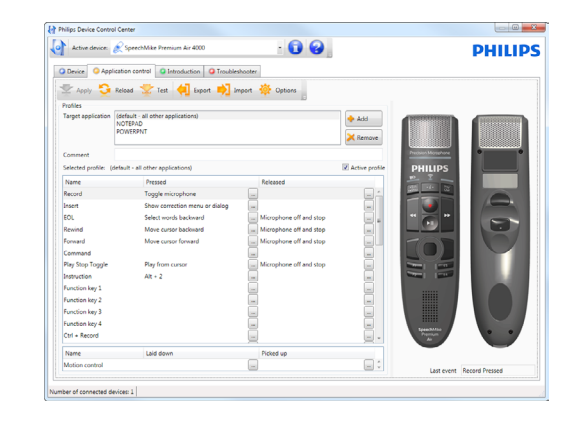

- 4 Gehen Sie zur gewünschten Anwendung und klicken Sie auf **Open** (Öffnen).
	- ← Der Liste der Profile wird ein Profil für die ausgewählte Anwendung hinzugefügt.

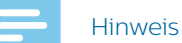

- Beenden Sie die Zielanwendung während des Konfigurierens. Nach dem Speichern der Gerätekonfigurationseinstellungen können Sie die Anwendung wieder öffnen.
- 5 Wählen Sie in der Spalte mit den Tasten eine Taste aus und klicken Sie auf das Symbol ..., um einen Kurzbefehl zuzuweisen. Sie können für das Drücken und für das Loslassen der Taste jeweils einen anderen Kurzbefehl zuweisen.
	- ← Das Fenster zum Bearbeiten der Kurzbefehle wird geöffnet.

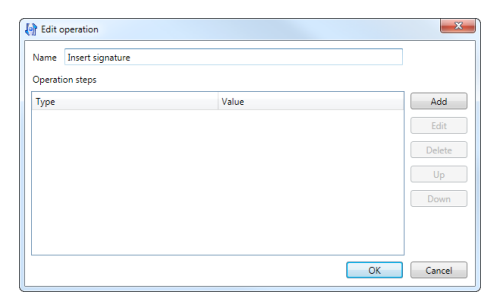

- 6 Geben Sie eine Bezeichnung für den Kurzbefehl ein und klicken Sie auf **Add** (Hinzufügen), um eine Aktion für den Kurzbefehl hinzuzufügen.
	- ← Das Fenster zum Auswählen der Kurzbefehle wird geöffnet.

Folgende Optionen stehen zur Wahl:

- **Hotkey:** Bei Auswahl dieser Option können Sie dem Kurzbefehl ein Tastenkürzel zuweisen.
- **Text:** Bei Auswahl dieser Option können Sie Text eingeben, der beim Drücken der entsprechenden Taste am SpeechMike eingefügt wird.
- **Start application (Anwendung starten):** Bei Auswahl dieser Option wird beim Drücken der entsprechenden Taste am SpeechMike eine Anwendung gestartet.
- **Mouse button (Maustaste)**
- **Dragon NaturallySpeaking command (Dragon NaturallySpeaking-Befehl)**
- **Delay (Verzögerung)**

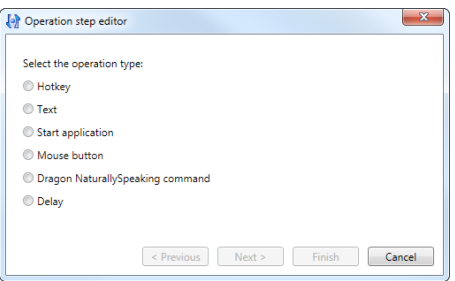

- 7 Sie können für jeden Kurzbefehl eine Aktion oder eine Abfolge von Aktionen hinzufügen.
- 8 Klicken Sie auf **Apply** (Anwenden), um die neuen Einstellungen zu speichern.

### **Hinweis**

• Mit der Philips SpeechControl Treiber- und Konfigurationssoftware können keine Anwendungskurzbefehle für die Workflow-Software Philips SpeechExec programmiert werden. Zum Konfigurieren von Kurzbefehlen für Philips SpeechExec steht das SpeechExec-Menü **Allgemeine Einstellungen** zur Verfügung. Weitere Informationen dazu finden Sie in der SpeechExec-Hilfe.

<span id="page-15-0"></span>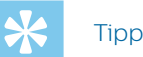

• Konfigurationseinstellungen zur Anwendungssteuerung können in Dateien exportiert und anschließend importiert werden, sodass alle verwendeten Computer dieselben Konfigurationseinstellungen haben.

# **Tastenmodi**

Sie können Ihr SpeechMike zum Steuern verschiedener Anwendungen auf Ihrem Computer oder in Ihrem Browser benutzen. Zu diesem Zweck stehen Ihnen drei verschiedene Tastenmodi zur Verfügung: der Standardmodus, der gesicherte Dragon-Modus und der Browsermodus. Die Tastenbelegungen für die einzelnen Modi können in der SpeechControl-Software geändert werden. Weitere Informationen finden Sie unter ["SpeechMike-Tasten und -Einstellungen anpassen"](#page-12-2).

### **Standardmodus**

Der Standardmodus ist der voreingestellte Modus des SpeechMike. In diesem Modus ist jede Taste am SpeechMike mit einem Befehl belegt. In der SpeechControl-Software können Sie festlegen, welche Befehle zum Steuern verschiedener Computeranwendungen ausgeführt werden sollen, wenn eine Taste am SpeechMike gedrückt oder losgelassen wird.

### **Gesicherter Dragon-Modus**

Sie können eine Taste am SpeechMike mit einem Kurzbefehl belegen, den Sie bereits auf dem Computer nutzen, und so verschiedene Anwendungen auf dem Computer steuern. In der SpeechControl-Software können Sie festlegen, welche Befehle beim Drücken der entsprechenden Taste am SpeechMike ausgeführt werden sollen.

Der gesicherte Dragon-Modus ist auch der Modus, in dem Sie mithilfe der vorkonfigurierten Dragon-Kurzbefehle die Spracherkennungssoftware Dragon NaturallySpeaking bedienen können.

### **Browsermodus**

Sie können eine SpeechMike-Taste mit einem Kurzbefehl oder einem Befehl in Ihrem Browser belegen und so verschiedene Browser-basierte Diktieranwendungen steuern. In der SpeechControl-Software können Sie festlegen, welche Befehle beim Drücken der entsprechenden Taste am SpeechMike ausgeführt werden sollen.

### **Tastenmodus wechseln**

**So wechseln Sie zwischen Standardmodus und gesichertem Dragon-Modus:**

- Drücken Sie gleichzeitig drei Sekunden lang die Tasten "•EoL/••Prio" und "Ins/Ovr".
	- → Die LEDs beider Tasten leuchten kurz orange auf.

**So wechseln Sie in den Browsermodus:**

- Drücken Sie gleichzeitig drei Sekunden lang die Funktionstasten F1 und F4.
	- → Die LEDs der Tasten "·EoL/··Prio" und "Ins/Ovr" leuchten kurz rot auf.

**So wechseln Sie vom Browsermodus in den Standardmodus:**

• Drücken Sie gleichzeitig drei Sekunden lang die Tasten "•EoL/••Prio" und "Ins/Ovr".

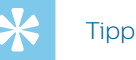

- Überprüfen Sie den aktuellen Modus, indem Sie gleichzeitig kurz die Tasten "·EoL/··Prio" und "Ins/ Ovr" drücken. Die LEDs beider Tasten zeigen Ihnen den aktuellen Modus an:
	- Standardmodus: keine LED leuchtet
	- Gesicherter Dragon-Modus: orange LED
	- Browsermodus: rote LED

# **Freihändiges Diktieren mit dem Philips Fußschalter**

Mit einem angeschlossenen Philips Fußschalter können Sie die Diktierfunktionen steuern, ohne dabei die Hände benutzen zu müssen.

### Hinweis

- Vergewissern Sie sich vor dem Anschließen des Fußschalters an die Dockingstation, dass diese weder an den Computer noch an die Steckdose angeschlossen ist, da der Fußschalter sonst möglicherweise nicht erkannt wird.
- Damit Sie mithilfe des Philips Fußschalters Diktate aufnehmen und abspielen können, muss auf dem Computer eine Diktiersoftware, beispielsweise Philips SpeechExec, installiert sein. Wird statt SpeechExec die Diktiersoftware eines Drittanbieters verwendet, muss die Treibersoftware installiert werden, bevor das SpeechMike und der Fußschalter angeschlossen werden.
- Um beim freihändigen Diktieren bestmögliche Aufnahmeergebnisse zu erzielen, müssen Sie wahrscheinlich die Aufnahmelautstärke anpassen. Die entsprechenden Optionen finden Sie in den Audioeinstellungen Ihrer Aufnahmeanwendung, wie der Philips SpeechExec-Diktiersoftware oder der Spracherkennungssoftware Dragon NaturallySpeaking.

<span id="page-16-0"></span>**So schließen Sie einen Fußschalter für das freihändige Diktieren an:**

1 Schließen Sie einen Philips Fußschalter der Serie ACC2300 an die Dockingstation des SpeechMike an.

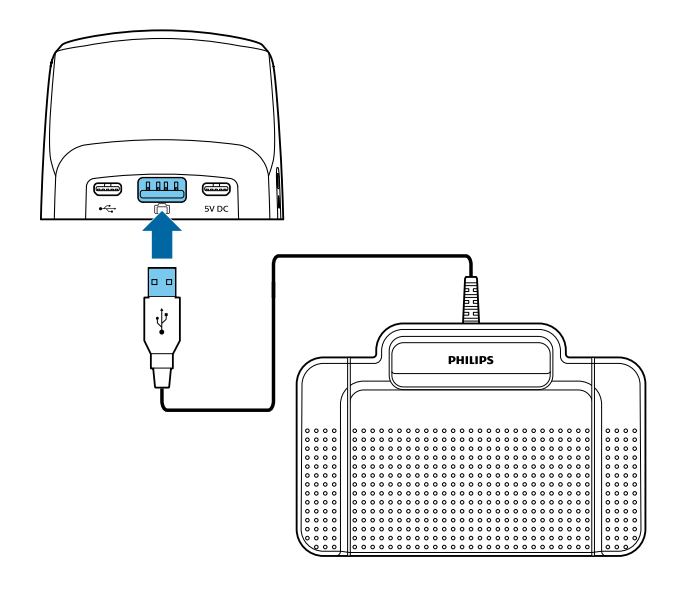

2 Schließen Sie die Dockingstation an den Computer an.

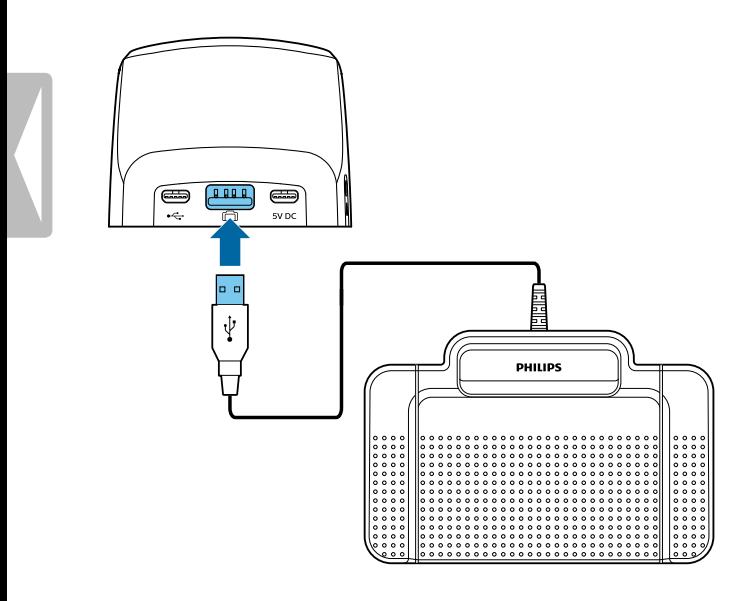

3 Schließen Sie das SpeechMike an den Computer an.

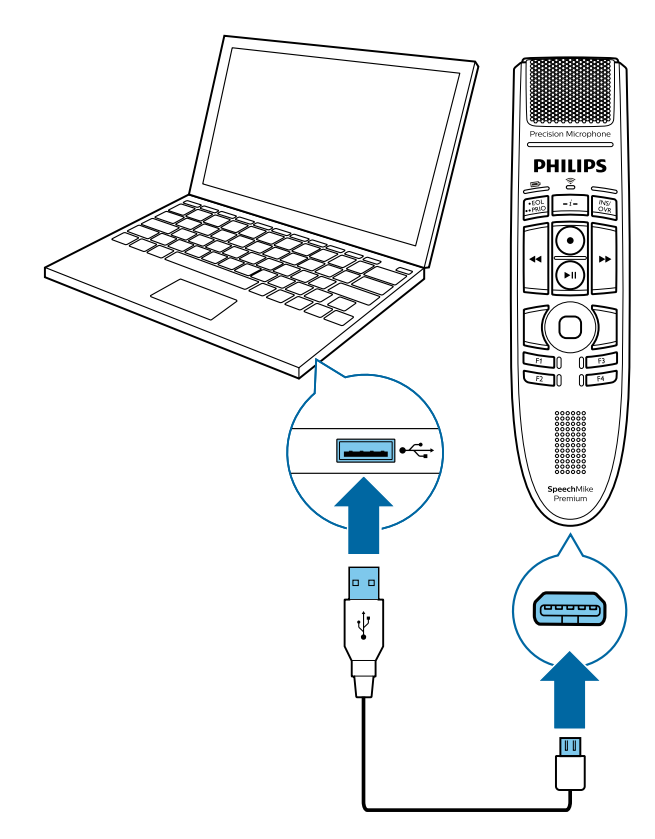

### **Pedalbelegung von Philips Fußschaltern**

### **Fußschalter ACC2310/ACC2320**

Die Philips Fußschalter 2310 und 2320 haben drei Pedale. Ab Werk sind die Fußschalter 2310 und 2320 wie folgt konfiguriert:

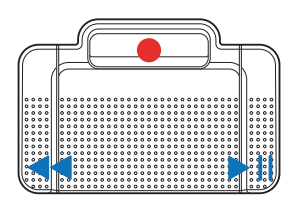

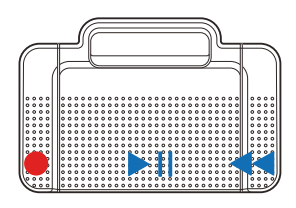

ACC2310

### **Fußschalter ACC2330**

Der Philips Fußschalter 2330 hat vier Pedale. Ab Werk ist der Fußschalter 2330 wie folgt konfiguriert:

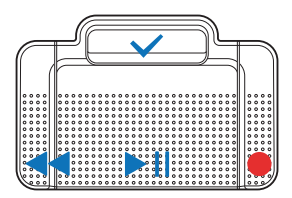

ACC2330

ACC2320

<span id="page-17-0"></span>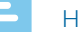

#### Hinweis

• Die Funktion der Fußschalterpedale ist jeweils identisch mit der Funktion, die am SpeechMike für die entsprechenden Tasten programmiert ist. Wenn Sie die Funktion eines Pedals ändern möchten, müssen Sie erst die Funktion der zugehörigen Taste am SpeechMike ändern. Die Tastenbelegung kann in der SpeechControl Treiber- und Konfigurationssoftware geändert werden. Die Software steht unter [www.philips.com/dictation](https://www.dictation.philips.com/de/produkte/stationaeres-diktieren/speechmike-premium-air-kabelloses-diktiermikrofon-smp4000/#productsupport) zum kostenlosen Download bereit.

# **Firmware aktualisieren**

Ihr SpeechMike wird durch ein internes Programm, die sogenannte Firmware, gesteuert. Diese Firmware wird im Rahmen der fortlaufenden Produktwartung hin und wieder aktualisiert, um neue Funktionen bereitzustellen und/oder Fehler zu korrigieren.

Es ist möglich, dass seit dem Kauf des Geräts eine neuere Version der Firmware (ein "Firmware-Upgrade") veröffentlicht wurde. Sollte dies der Fall sein, können Sie die Gerätefirmware ganz einfach auf die neueste Version aktualisieren.

#### Hinweis

- Eine Firmwareaktualisierung ist nur unter den folgenden Bedingungen möglich:
	- Der Akku des SpeechMike ist noch zu mindestens 50 Prozent geladen (entspricht Strom für etwa 12 Stunden).
	- Das SpeechMike befindet sich nicht im Leerlaufmodus.
	- Das SpeechMike steht idealerweise in der Dockingstation.
	- Es wird gerade kein Diktat aufgenommen oder wiedergegeben.
- 1 Laden Sie die neue Firmwareversion für Ihr SpeechMike-Modell von [www.philips.com/dictation](https://www.dictation.philips.com/de/produkte/stationaeres-diktieren/speechmike-premium-air-kabelloses-diktiermikrofon-smp4000/#productsupport) herunter oder verwenden Sie die Funktion "Firmware upgrade" (Firmware-Upgrade) in der SpeechControl Treiber- und Konfigurationssoftware.
- 2 Schließen Sie die Dockingstation an das mitgelieferte Netzteil und das mitgelieferte USB-Kabel an eine Steckdose und an den Computer an. Stellen Sie anschließend das SpeechMike in die Dockingstation.
- 3 Wenn beim Installieren festgelegt wurde, dass die SpeechControl Treiber- und Konfigurationssoftware automatisch gestartet werden soll, öffnen Sie das Programm durch Klicken auf das Symbol **of** im Infobereich in der Windows-Taskleiste. Um das Programm manuell zu starten, öffnen Sie das Windows-Startmenü und wählen Sie **Alle Programme > Philips SpeechControl > Philips Device Control Center**.
- 4 Klicken Sie auf der Registerkarte **Device** (Gerät) auf **Firmware upgrade** (Firmware-Upgrade).
- 5 Klicken Sie auf **Import** (Importieren) und wählen Sie den Ordner mit den zu importierenden Firmwaredateien aus.
- 6 Klicken Sie auf **Upgrade**, um die neue Firmware zu installieren.
	- ← Das Aktualisieren dauert etwa 30 Sekunden.
	- ← Nach Abschluss des Vorgangs wird die Verbindung zwischen dem SpeechMike und der Dockingstation kurz getrennt, und die Anzeigen für die Drahtlosverbindung an beiden Geräten fangen an, rot zu blinken.
	- → Der Kopplungsvorgang beginnt automatisch. Wenn die Verbindung wiederhergestellt ist, leuchten die Anzeigen für die Drahtlosverbindung am SpeechMike und an der Dockingstation grün.

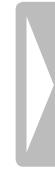

# <span id="page-18-0"></span>5 Fehlersuche und -behebung

Die folgende Tabelle enthält eine Übersicht über die häufigsten Probleme, auf die Sie bei der Arbeit mit dem SpeechMike stoßen könnten. Wenn es Ihnen nicht gelingt, anhand der Informationen unten das Problem zu beheben, wenden Sie sich bitte an den Philips Partner für Service und Support, bei dem Sie das Gerät gekauft haben.

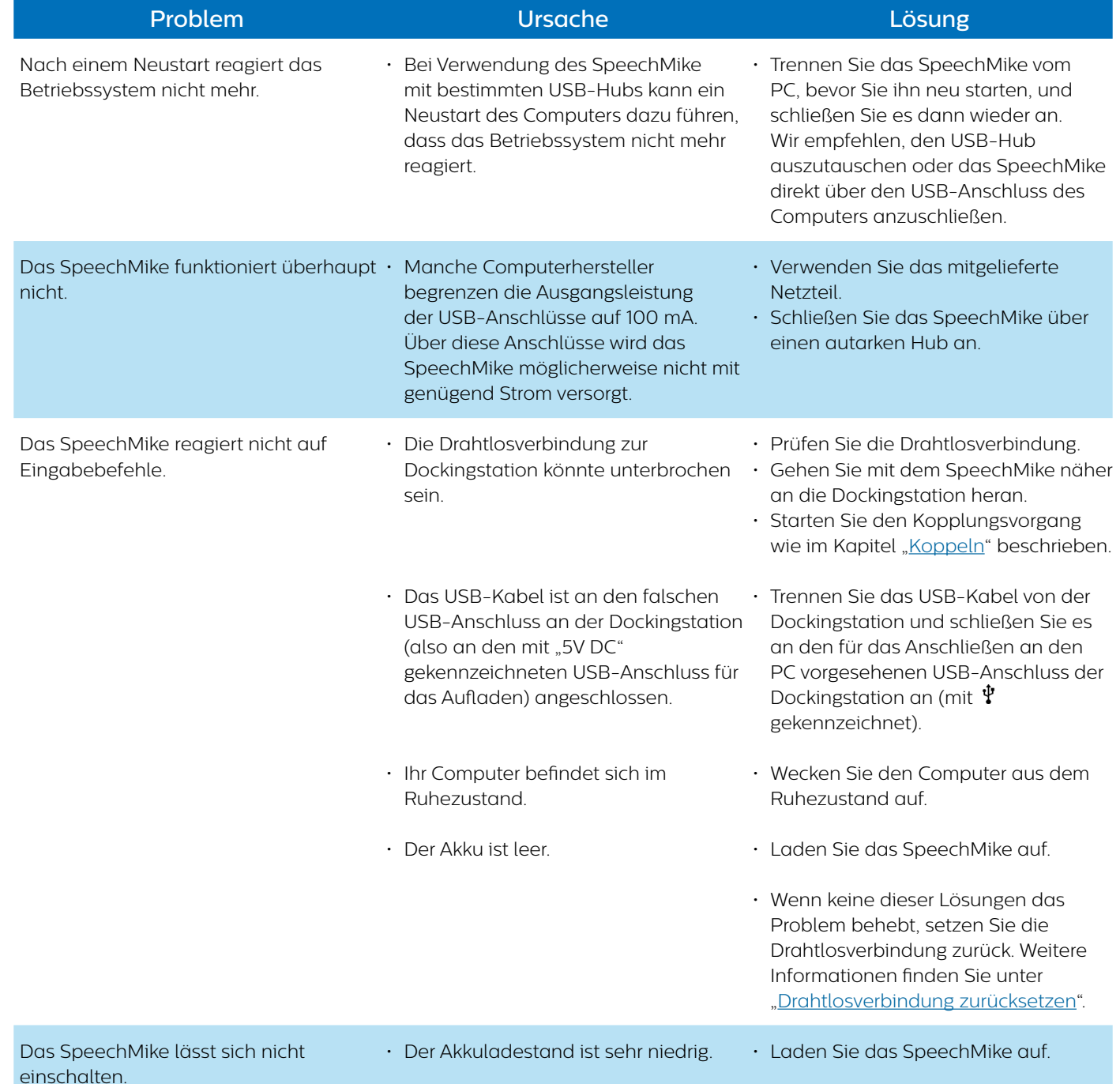

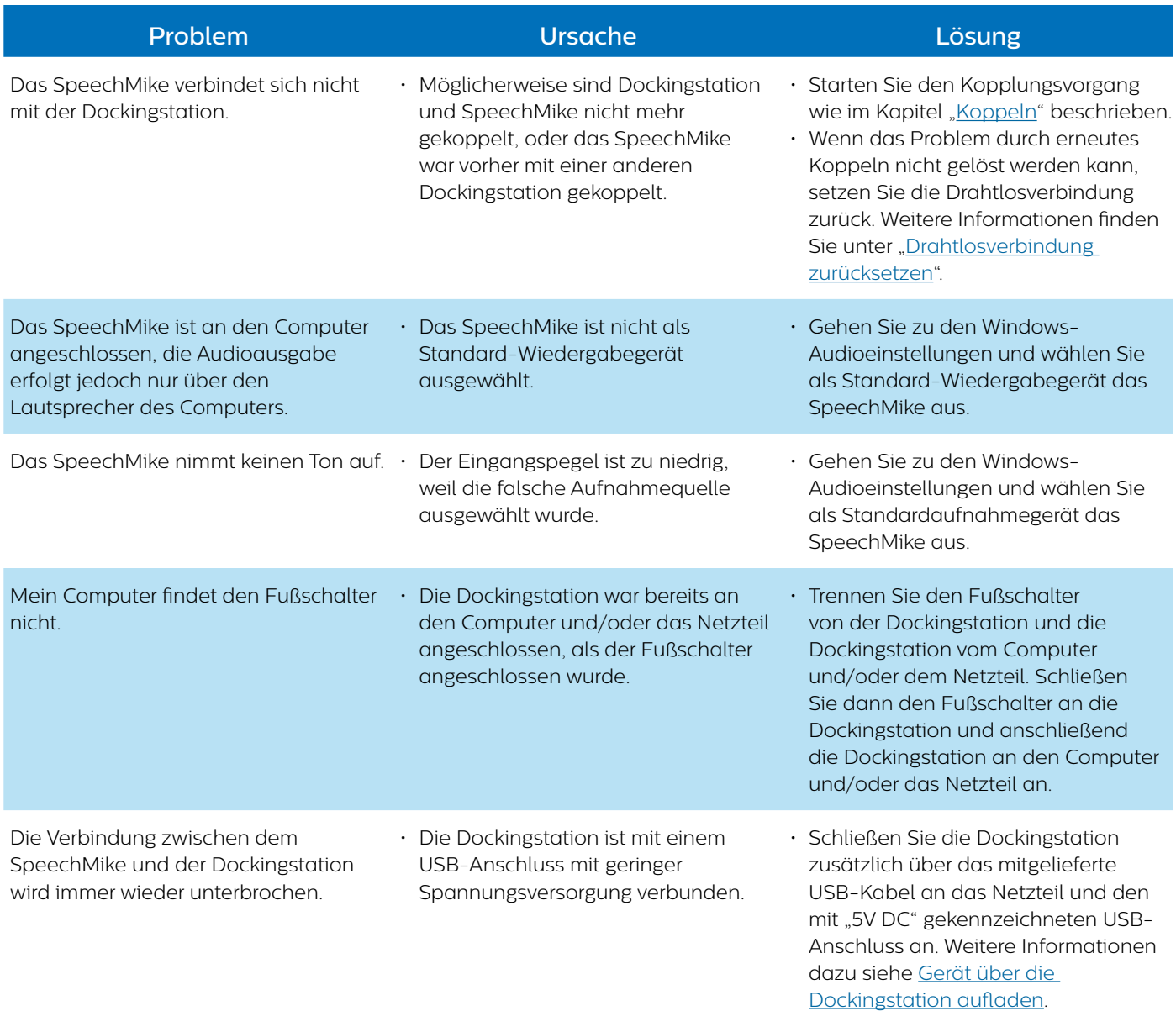

# <span id="page-20-1"></span><span id="page-20-0"></span>**LED-Farben und ihre Bedeutung**

Die LED-Anzeigen an Ihrem SpeechMike und der Dockingstation geben Aufschluss über den Status der Verbindung und den Akkuladestand sowie über Probleme bei der Verwendung des SpeechMike und der Dockingstation. Der folgenden Tabelle können Sie genauere Informationen zum Verbindungsstatus, zum Akkuladestand und zu potenziellen Problemen entnehmen:

### **Verbindungsanzeige**

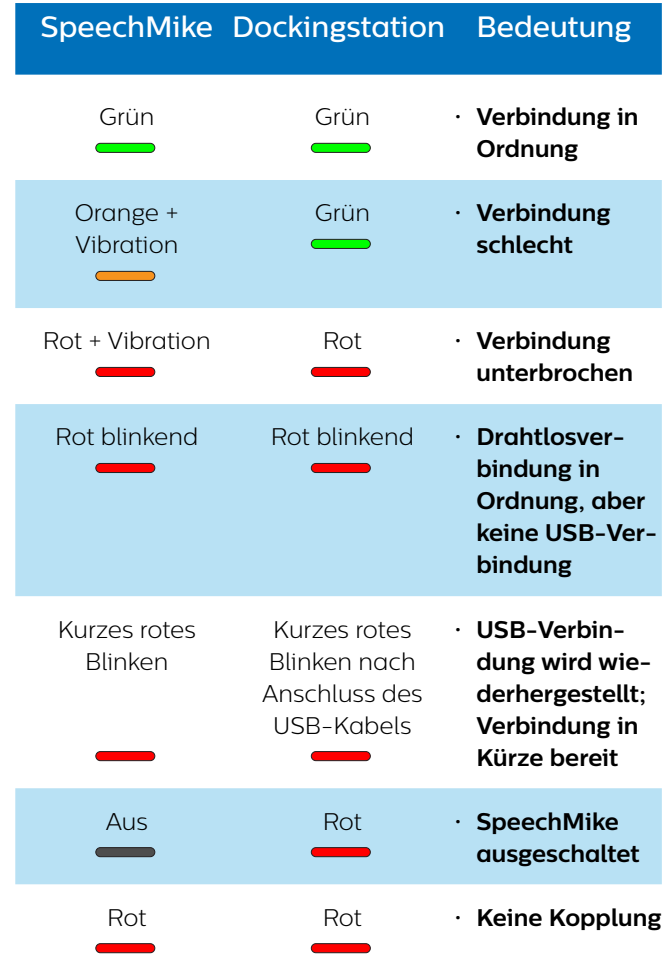

### **Akkuanzeige (SpeechMike nicht in Dockingstation, aber eingeschaltet)**

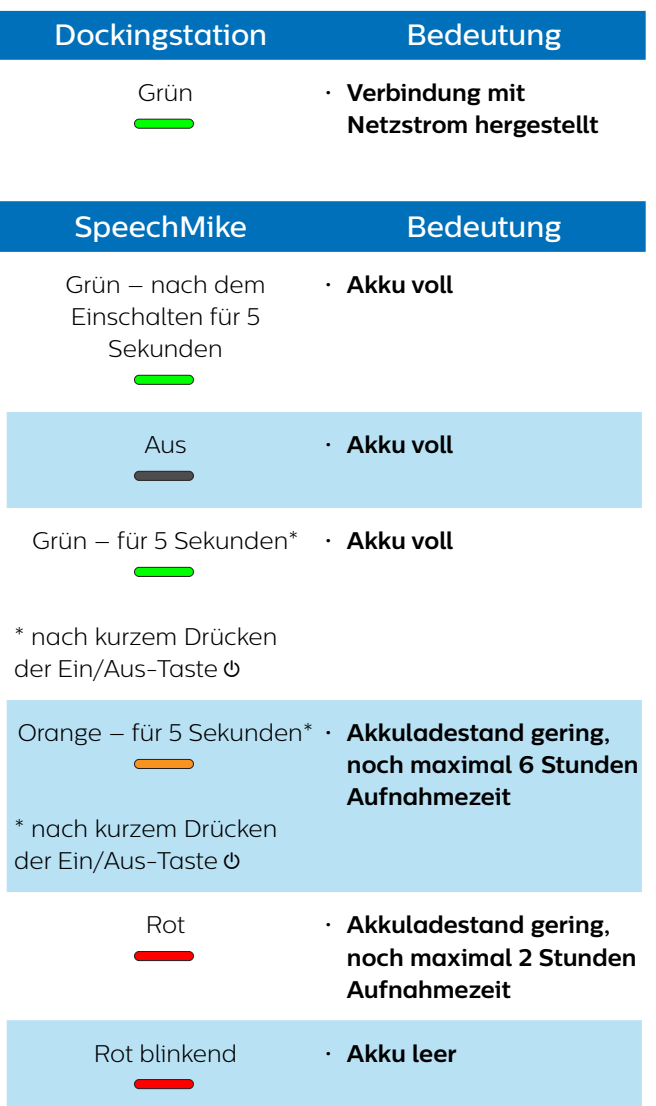

#### **Akkuanzeige (SpeechMike in Dockingstation)**

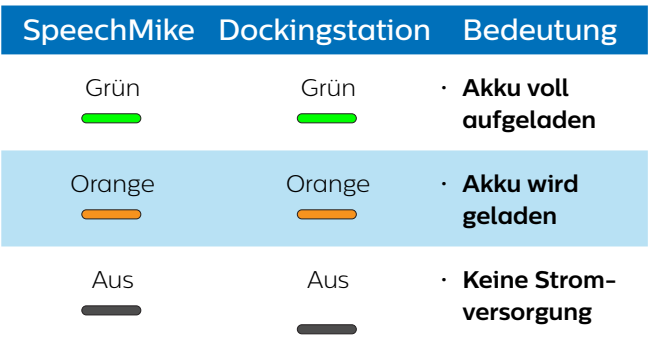

# <span id="page-21-0"></span>6 Technische Daten

# **Spezifikationen**

- Material: hochwertige Polymere mit antimikrobiellen Zusatzstoffen
- Farbe: Dunkelgrau Pearl Metallic
- Abmessungen  $(B \times T \times H)$ : 45 mm × 175 mm × 32 mm
- Gewicht: 120 g

# **Konnektivität**

- Drahtlostechnologie: 2,4-GHz-ISM-Band
- Modulation: 8 FSK digital
- Maximale Reichweite: bis zu 5 m
- USB: Micro USB 2.0

# **Audio**

- Mikrofontyp: Elektret-Kondensatormikrofon
- Charakteristik: unidirektional
- Frequenzgang: 200 Hz–12.000 Hz
- Mikro-Empfindlichkeit: −37 dBV
- Signal-Rausch-Verhältnis: > 70 dBA

# **Lautsprecher**

- Lautsprechertyp: integrierter dynamischer Lautsprecher, rund, 30 mm
- Akustischer Frequenzgang: 300 Hz–7.500 Hz
- Ausgangsleistung: > 200 mW

# **Stromversorgung**

- Akkutyp: integrierter aufladbarer Lithium-Polymer-Akku
- Akkukapazität: 800 mAh
- Akkulaufzeit: bis zu 24 Stunden Aufnahme
- Standby-Zeit: > 100 Stunden
- Ladedauer: 4,5 Stunden

# **Dockingstation**

- Abmessungen  $(B \times T \times H)$ :
- 82 mm × 85 mm × 60 mm
- Dockingstation: 276 g
- USB: Micro-USB für das Aufladen Micro-USB für die Datenübertragung USB-Typ A für den Fußschalter
- Vorrichtung für Kensington-Schloss

# **Umweltspezifikationen**

- RoHS 2011/65/EU-konform
- Bleifrei gelötetes Produkt

# **Betriebsbedingungen**

- Temperatur: 5 °C–45 °C
- Luftfeuchtigkeit: 10 %–90 %

# **Systemanforderungen für Philips SpeechControl-Software**

- Prozessor: Intel Dual Core oder vergleichbarer AMD-Prozessor mit mindestens 1 GHz
- RAM: 2 GB (32 Bit)/4 GB (64 Bit)
- Festplattenspeicherplatz: 30 MB für SpeechControl-Software, 4,5 GB für Microsoft .NET Framework
- Betriebssystem: Windows 10 (64 Bit), Windows 8.1/7 (32/64 Bit), Windows Server 2012 (64 Bit), Windows Server 2008 R2 (32/64 Bit), macOS 10.11/10.12
- freier USB-Anschluss

# **Zubehör (optional)**

- Philips SpeechMike Premium Air Dockingstation ACC4000
- Philips Netzteil LFH9146

# **Open-Source-Software**

In diesem Handbuch erwähnte Produkte können Open-Source-Software enthalten.

Speech Processing Solutions GmbH bietet hiermit auf Nachfrage die Lieferung einer vollständigen Kopie des entsprechenden Quellcodes an. Dies gilt für die in diesem Produkt verwendeten urheberrechtlich geschützten Open-Source-Softwarepakete, für die ein solches Angebot anhand der entsprechenden Lizenzen angefragt wurde. Dieses Angebot ist bis drei Jahre nach dem Kauf des Produkts gültig.

Um den Quellcode zu erhalten, schreiben Sie bitte auf Englisch an folgende Adresse: info@speech.com.

# **FCC Warning Statement FC**

Changes or modifications not expressly approved by the party responsible for compliance could void the user's authority to operate the equipment.

This equipment has been tested and found to comply with the limits for a Class B digital device, pursuant to Part 15 of the FCC Rules. These limits are designed to provide reasonable protection against harmful interference in a residential installation. This equipment generates uses and can radiate radio frequency energy and, if not installed and used in accordance with the instructions, may cause harmful interference to radio communications. However, there is no guarantee that interference will not occur in a particular installation. If this equipment does cause harmful interference to radio or television reception, which can be determined by turning the equipment off and on, the user is encouraged to try to correct the interference by one or more of the following measures:

- Reorient or relocate the receiving antenna.
- Increase the separation between the equipment and receiver.
- Connect the equipment into an outlet on a circuit different from that to which the receiver is connected
- Consult the dealer or an experienced radio/TV technician for help.

Weder Speech Processing Solutions GmbH noch angeschlossene Gesellschaften sind gegenüber dem Käufer dieses Produkts oder Dritten haftbar in Bezug auf Schadenersatzansprüche, Verluste, Kosten oder Ausgaben, die dem Käufer oder Dritten infolge eines Unfalls, des falschen Gebrauchs oder des Missbrauchs dieses Produkts oder infolge nicht autorisierter Modifikationen, Reparaturen, Veränderungen des Produkts oder der Nichteinhaltung der Betriebs- und Wartungshinweise von Philips erwachsen.

Dieses Benutzerhandbuch ist ein Dokument ohne Vertragscharakter. Irrtümer, Druckfehler und Änderungen vorbehalten.

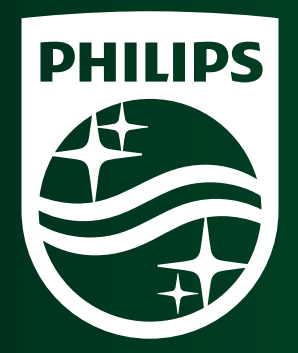

Ausgabedatum: 2017-11-10 Version 1.0

© 2017 Speech Processing Solutions GmbH. Alle Rechte vorbehalten.

Änderungen ohne vorherige Ankündigung vorbehalten. Philips und das Philips-Wappenschild sind eingetragene Warenzeichen von Koninklijke Philips N.V. und werden von Speech Processing Solutions GmbH unter Lizenz von Koninklijke Philips N.V. verwendet. Alle Warenzeichen sind das Eigentum ihrer jeweiligen Besitzer.

**www.philips.com/dictation**